# **Gabbi Documentation**

**Chris Dent**

**Nov 02, 2018**

### **Contents**

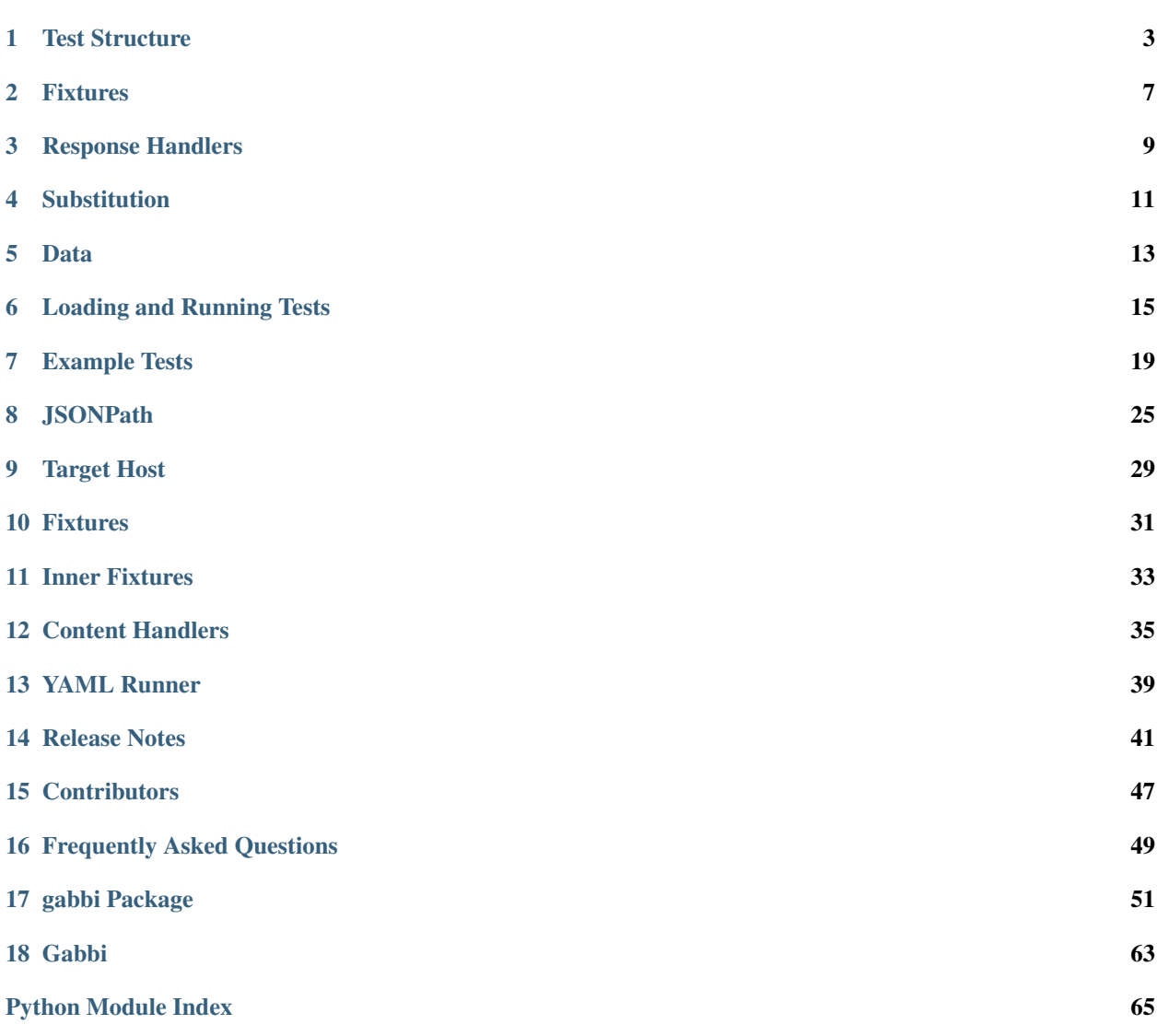

Gabbi tests are expressed in YAML as a series of HTTP requests with their expected response:

```
tests:
   - name: retrieve root
     GET: /
     status: 200
```
This will trigger a GET request to / on the configured *[Target Host](#page-32-0)*. The test will pass if the response's status code is 200.

### Test Structure

<span id="page-6-0"></span>The top-level tests category contains an ordered sequence of test declarations, each describing the expected response to a given request:

### **1.1 Metadata**

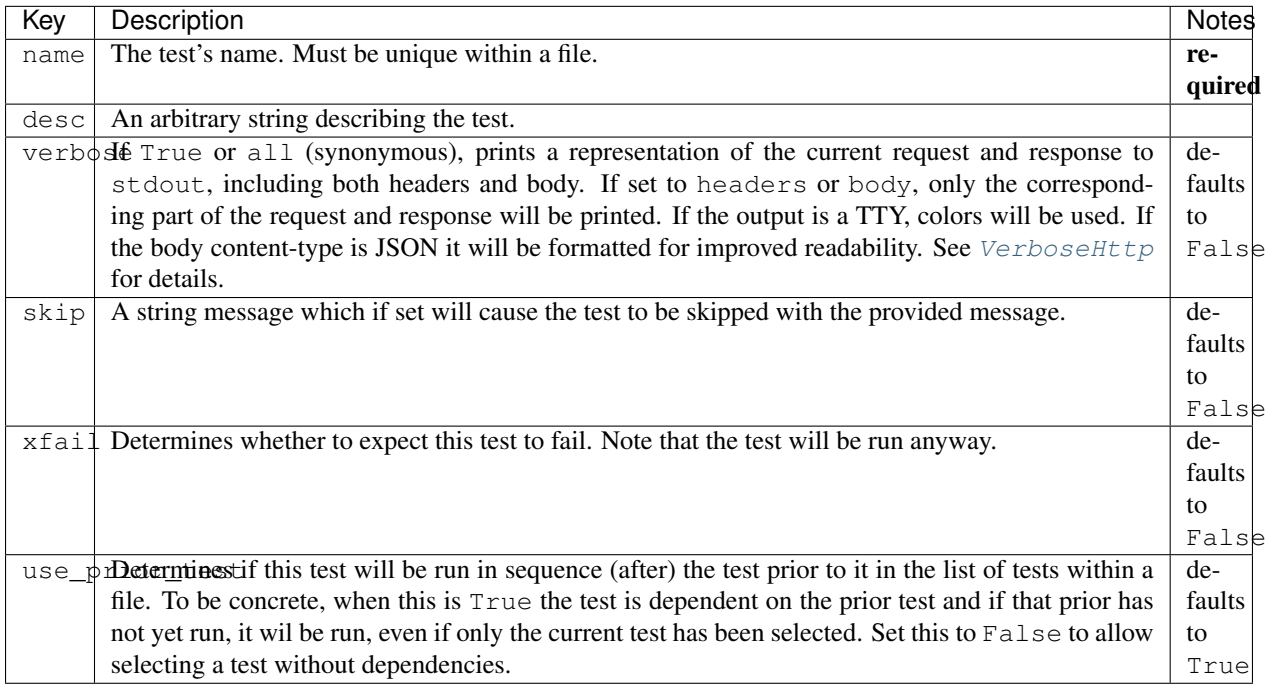

Note: When tests are generated dynamically, the TestCase name will include the respective test's name, lowercased with spaces transformed to \_. In at least some test runners this will allow you to select and filter on test name.

### **1.2 Request Parameters**

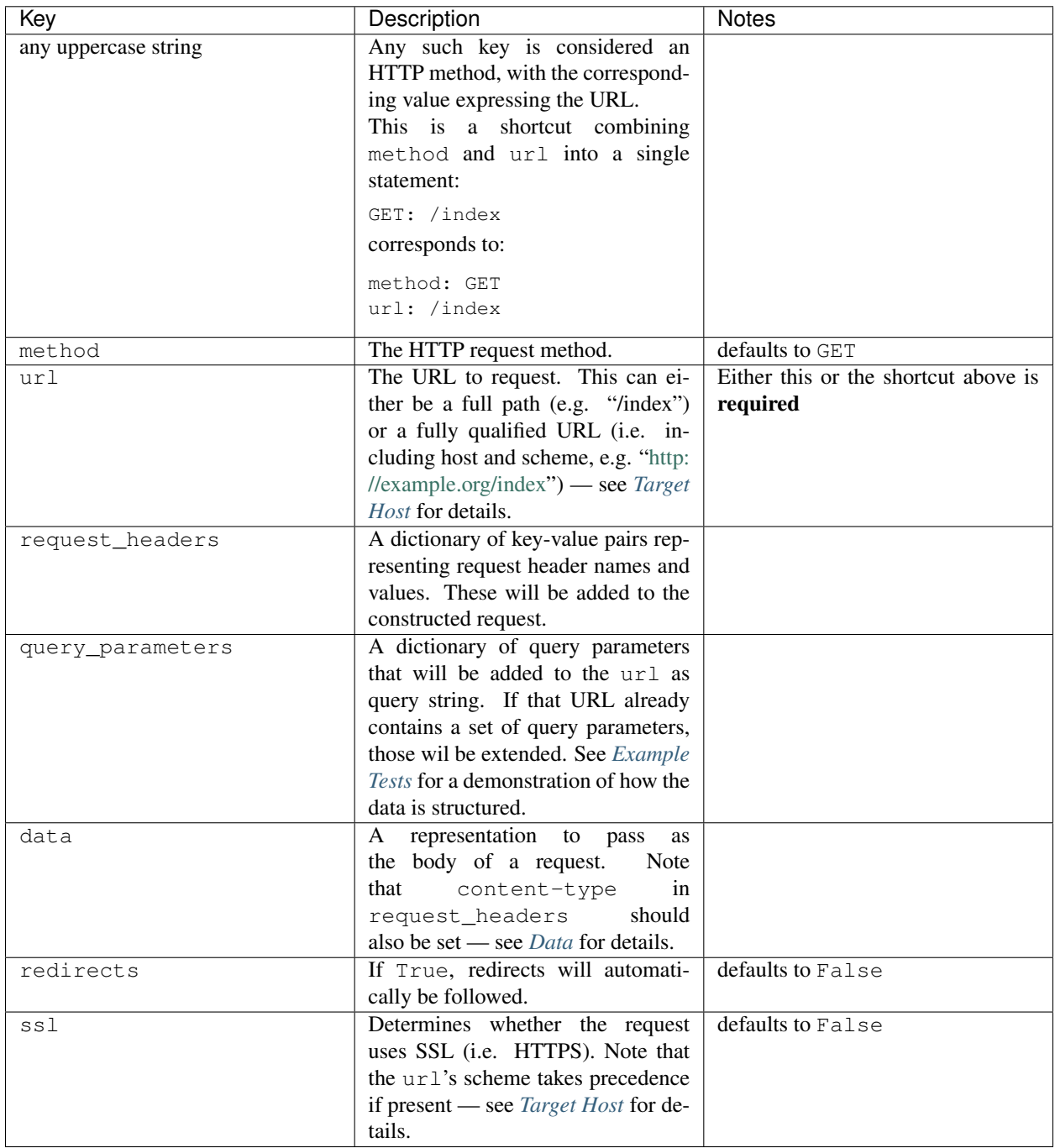

### **1.3 Response Expectations**

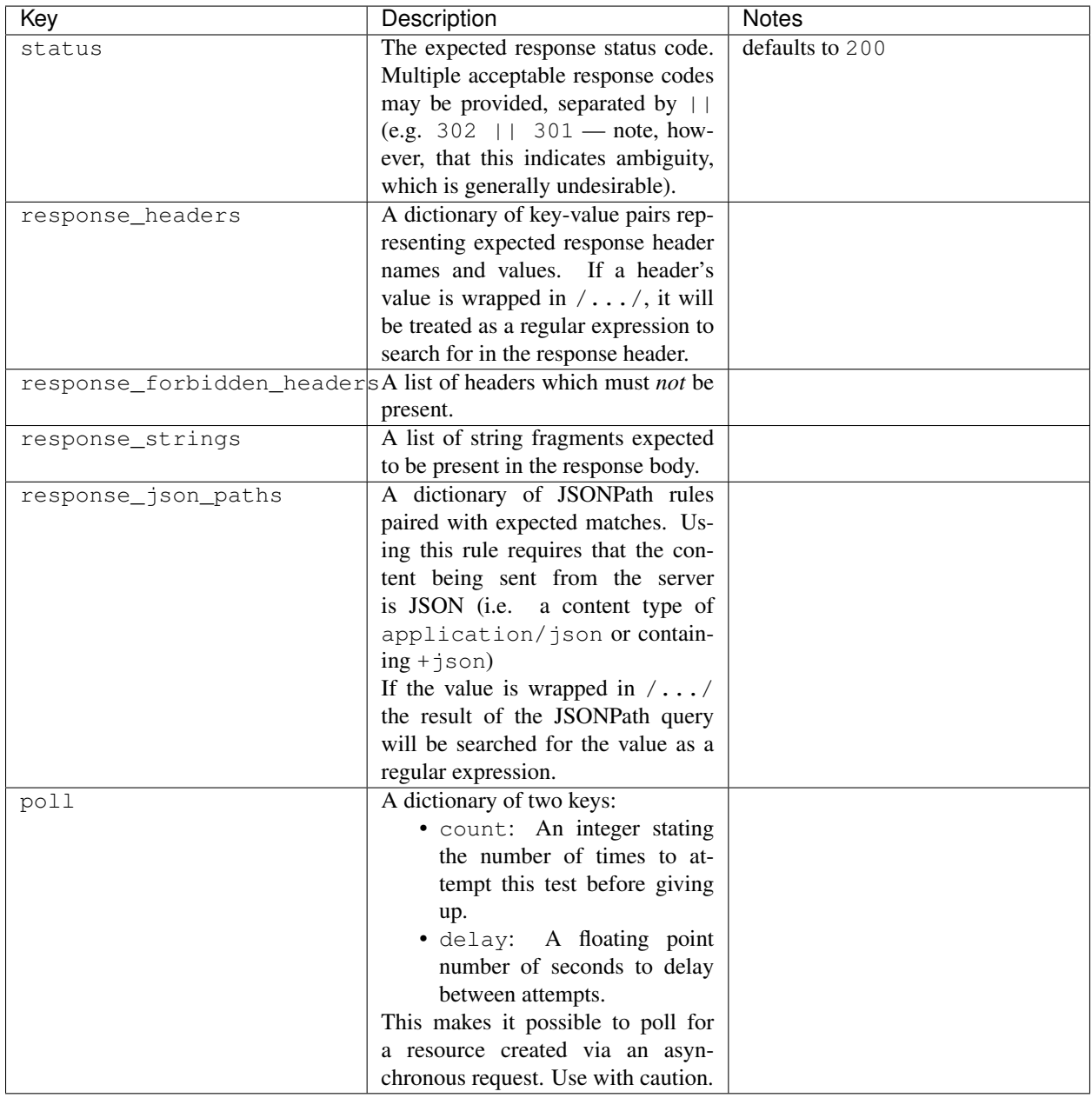

Note that many of these items allow *[substitutions](#page-14-0)*.

Default values for a file's tests may be provided via the top-level defaults category. These take precedence over the global defaults (explained below).

For examples see [the gabbi tests,](https://github.com/cdent/gabbi/tree/master/gabbi/tests/gabbits_intercept) *[Example Tests](#page-22-0)* and the [gabbi-demo](https://github.com/cdent/gabbi-demo) tutorial.

Fixtures

<span id="page-10-0"></span>The top-level fixtures category contains a sequence of named *[Fixtures](#page-34-0)*.

### Response Handlers

<span id="page-12-0"></span>response\_\* keys are examples of Response Handlers. Custom handlers may be created by test authors for specific use cases. See *[Content Handlers](#page-38-0)* for more information.

### Substitution

<span id="page-14-0"></span>There are a number of magical variables that can be used to make reference to the state of a current test, the one just prior or any test prior to the current one. The variables are replaced with real values during test processing.

#### **4.1 Global**

• \$ENVIRON['<environment variable>']: The name of an environment variable. Its value will replace the magical variable. If the string value of the environment variable is "True" or "False" then the resulting value will be the corresponding boolean, not a string.

#### **4.2 Current Test**

- \$SCHEME: The current scheme/protocol (usually http or https).
- \$NETLOC: The host and potentially port of the request.

### **4.3 Immediately Prior Test**

- \$COOKIE: All the cookies set by any Set-Cookie headers in the prior response, including only the cookie key and value pairs and no metadata (e.g. expires or domain).
- \$URL: The URL defined in the prior request, after substitutions have been made. For backwards compatibility with earlier releases \$LAST\_URL may also be used, but if \$HISTORY (see below) is being used, \$URL must be used.
- \$LOCATION: The location header returned in the prior response.
- \$HEADERS ['<header>']: The value of any header from the prior response.
- \$RESPONSE['<json path>']: A JSONPath query into the prior response. See *[JSONPath](#page-28-0)* for more on formatting.

### **4.4 Any Previous Test**

• \$HISTORY['<test name>'].<magical variable expression>: Any variable which refers to a prior test may be used in an expression that refers to any earlier test in the same file by identifying the target test by its name in a \$HISTORY dictionary. For example, to refer to a value in a JSON object in the response of a test named post json:

\$HISTORY['post json'].\$RESPONSE['\$.key']

This is a very powerful feature that could lead to test that are difficult for humans to read. Take care to optimize for the maintainers that will come after you, not yourself.

Note: Where a single-quote character, ', is shown in the variables above you may also use a double-quote character, ", but in any given expression the same character must be used at both ends.

All of these variables may be used in all of the following fields:

- url
- query\_parameters
- data
- request\_headers (in both the key and value)
- response\_strings
- response\_json\_paths (in both the key and value, see *[json path substitution](#page-30-0)* for more info)
- response\_headers (in both the key and value)
- response\_forbidden\_headers
- count and delay fields of poll

With these variables it ought to be possible to traverse an API without any explicit statements about the URLs being used. If you need a replacement on a field that is not currently supported please raise an issue or provide a patch.

As all of these features needed to be tested in the development of gabbi itself, [the gabbi tests](https://github.com/cdent/gabbi/tree/master/gabbi/tests/gabbits_intercept) are a good source of examples on how to use the functionality. See also *[Example Tests](#page-22-0)* for a collection of examples and the [gabbi-demo](https://github.com/cdent/gabbi-demo) tutorial.

### Data

<span id="page-16-0"></span>The data key has some special handing to allow for a bit more flexibility when doing a POST or PUT:

- If the value is not a string (that is, it is a sequence or structure) it is treated as a data structure that will be turned into a string by the dumps method on the relevant *[content handler](#page-38-0)*. For example if the content-type of the body is application/json the data structure will be turned into a JSON string.
- If the value is a string that begins with <@ then the rest of the string is treated as a filepath to be loaded. The path is relative to the test directory and may not traverse up into parent directories.
- If the value is an undecorated string, that's the value.

Note: When reading from a file care should be taken to ensure that a reasonable content-type is set for the data as this will control if any encoding is done of the resulting string value. If it is text, json, xml or javascript it will be encoded to UTF-8.

### Loading and Running Tests

<span id="page-18-0"></span>To run gabbi tests with a test harness they must be generated in some fashion and then run. This is accomplished by a test loader. Initially gabbi only supported those test harnesses that supported the load\_tests protocol in UnitTest. It now possible to also build and run tests with [pytest](http://pytest.org/) with some limitations described below.

Note: It is also possible to run gabbi tests from the command line. See *[YAML Runner](#page-42-0)*.

Note: By default gabbi will load YAML files using the safe\_load function. This means only basic YAML types are allowed in the file. For most use cases this is fine. If you need custom types (for example, to match NaN) it is possible to set the safe\_yaml parameter of  $build_tests()$  to False. If custom types are used, please keep in mind that this can limit the portability of the YAML files to other contexts.

Warning: If test are being run with a runner that supports concurrency (such as testrepository) it is critical that the test runner is informed of how to group the tests into their respective suites. The usual way to do this is to use a regular expression that groups based on the name of the yaml files. For example, when using testrepository the .testr.conf file needs an entry similar to the following:

group\_regex=gabbi\.suitemaker\.(test\_[^\_]+\_[^\_]+)

### **6.1 UnitTest Style Loader**

To run the tests with a load\_tests style loader a test file containing a load\_tests method is required. That will look a bit like:

```
"""A sample test module."""
# For pathname munging
```

```
import os
# The module that build_tests comes from.
from gabbi import driver
# We need access to the WSGI application that hosts our service
from myapp import wsgiapp
# We're using fixtures in the YAML files, we need to know where to
# load them from.
from myapp.test import fixtures
# By convention the YAML files are put in a directory named
# "gabbits" that is in the same directory as the Python test file.
TESTS_DIR = 'gabbits'
def load_tests(loader, tests, pattern):
    """Provide a TestSuite to the discovery process."""
   test_dir = os.path.join(os.path.dirname(__file__), TESTS_DIR)
    # Pass "require_ssl=True" as an argument to force all tests
    # to use SSL in requests.
   return driver.build_tests(test_dir, loader,
                              intercept=wsgiapp.app,
                              fixture_module=fixtures)
```
For details on the arguments available when building tests see  $build\_tests()$ .

Once the test loader has been created, it needs to be run. There are *many* options. Which is appropriate depends very much on your environment. Here are some examples using unittest or testtools that require minimal knowledge to get started.

By file:

python -m testtools.run -v test/test\_loader.py

By module:

```
python -m testttols.run -v test.test_loader
python -m unittest -v test.test_loader
```
Using test discovery to locate all tests in a directory tree:

```
python -m testtools.run discover
python -m unittest discover test
```
See the [source distribution](https://github.com/cdent/gabbi) and [the tutorial repo](https://github.com/cdent/gabbi-demo) for more advanced options, including using testrepository and subunit.

### **6.2 pytest**

Since pytest does not support the load\_tests system, a different way of generating tests is required. Two techniques are supported.

The original method (described below) used yield statements to generate tests which pytest would collect. This style of tests is deprecated as of pytest>=3.0 so a new style using pytest fixtures has been developed.

#### **6.2.1 pytest >= 3.0**

In the newer technique, a test file is created that uses the pytest\_generate\_tests hook. Special care must be taken to always import the test pytest method which is the base test that the pytest hook parametrizes to generate the tests from the YAML files. Without the method, the hook will not be called and no tests generated.

Here is a simple example file:

```
"""A sample pytest module for pytest >= 3.0."""
# For pathname munging
import os
# The module that py_test_generator comes from.
from gabbi import driver
# We need test_pytest so that pytest test collection works properly.
# Without this, the pytest_generate_tests method below will not be
# called.
from gabbi.driver import test_pytest # noqa
# We need access to the WSGI application that hosts our service
from myapp import wsgiapp
# We're using fixtures in the YAML files, we need to know where to
# load them from.
from myapp.test import fixtures
# By convention the YAML files are put in a directory named
# "gabbits" that is in the same directory as the Python test file.
TESTS_DIR = 'gabbits'
def pytest_generate_tests(metafunc):
   test_dir = os.path.join(os.path.dirname(__file__), TESTS_DIR)
   driver.py_test_generator(
       test_dir, intercept=wsgiapp.app,
        fixture_module=fixtures, metafunc=metafunc)
```
This can then be run with the usual pytest commands. For example:

py.test -svx pytest3.0-example.py

#### **6.2.2 pytest < 3.0**

When using the older technique, test file must be created that calls  $py_t$  test\_generator() and yields the generated tests. That will look a bit like this:

```
"""A sample pytest module."""
# For pathname munging
import os
```

```
# The module that build_tests comes from.
from gabbi import driver
# We need access to the WSGI application that hosts our service
from myapp import wsgiapp
# We're using fixtures in the YAML files, we need to know where to
# load them from.
from myapp.test import fixtures
# By convention the YAML files are put in a directory named
# "gabbits" that is in the same directory as the Python test file.
TESTS_DIR = 'gabbits'
def test_gabbits():
   test_dir = os.path.join(os.path.dirname(__file__), TESTS_DIR)
    # Pass "require_ssl=True" as an argument to force all tests
    # to use SSL in requests.
    test_generator = driver.py_test_generator(
        test_dir, intercept=wsgiapp.app,
        fixture_module=fixtures)
    for test in test_generator:
        yield test
```
This can then be run with the usual pytest commands. For example:

py.test -svx pytest-example.py

The older technique will continue to work with all versions of  $pytest<4.0$  but  $>=3.0$  will produce warnings. If you want to use the older technique but not see the warnings add --disable-pytest-warnings parameter to the invocation of py.test.

### Example Tests

<span id="page-22-0"></span>What follows is a commented example of some tests in a single file demonstrating many of the *Test Format* features. See *[Loading and Running Tests](#page-18-0)* for the Python needed to integrate with a testing harness.

```
# Fixtures can be used to set any necessary configuration, such as a
# persistence layer, and establish sample data. They operate per
# file. They are context managers, each one wrapping the next in the
# sequence.
fixtures:
   - ConfigFixture
    - SampleDataFixture
# There is an included fixture named "SkipAllFixture" which can be
# used to declare that all the tests in the given file are to be
# skipped.
# Each test file can specify a set of defaults that will be used for
# every request. This is useful for always specifying a particular
# header or always requiring SSL. These values will be used on every
# test in the file unless overriden. Lists and dicts are merged one
# level deep, except for "data" which is copied verbatim whether it
# is a string, list or dict (it can be all three).
defaults:
   ssl: True
   request_headers:
        x-my-token: zoom
# The tests themselves are a list under a "tests" key. It's useful
# to use plenty of whitespace to help readability.
tests:
# Each request *must* have a name which is unique to the file. When it
```

```
# becomes a TestCase the name will be lowercased and spaces will
# become "_". Use that generated name when limiting test runs.
    - name: a test for root
     desc: Some explanatory text that could be used by other tooling
# The URL can either be relative to a host specified elsewhere or
# be a fully qualified "http" or "https" URL. *You* are responsible
# for url-encoding the URL.
     url: /
     method: GET
# If no status or method are provided they default to "200" and
\# "GET".
# Instead of explicitly stating "url" and "method" you can join
# those two keys into one key representing the method. The method
# *must* be uppercase.
    - name: another test for root
      desc: Same test as above but with GET key
     GET: /
# A single test can override settings in defaults (set above).
    - name: root without ssl redirects
     ssl: False
     GET: /
     status: 302
# When evaluating response headers it is possible to use a regular
# expression to not have to test the whole value. Regular expressions match
# anywhere in the output, not just at the beginning.
      response_headers:
         location: /^https/
# By default redirects will not be followed. This can be changed.
    - name: follow root without ssl redirect
     ssl: False
     redirects: True
     GET: /
     status: 200 # This is the response code after the redirect.
# URLs can express query parameters in two ways: either in the url
# value directly, or as query_parameters. If both are used then
# query_parameters are appended. In this example the resulting URL
# will be equivalient to
# /foo?section=news&article=1&article=2&date=yesterday
# but not necessarily in that order.
    - name: create a url with parameters
     GET: /foo?section=news
      query_parameters:
         article:
```

```
- 1
              - 2
          date: yesterday
# Request headers can be used to declare media-type choices and
# experiment with authorization handling (amongst other things).
# Response headers allow evaluating headers in the response. These
# two together form the core value of gabbi.
    - name: test accept
     GET: /resource
      request_headers:
         accept: application/json
      response_headers:
         content-type: /application/json/
# If a header must not be present in a response at all that can be
# expressed in a test as follows.
    - name: test forbidden headers
     GET: /resource
     response_forbidden_headers:
          - x-special-header
# All of the above requests have defaulted to a "GET" method. When
# using "POST", "PUT" or "PATCH", the "data" key provides the
# request body.
    - name: post some text
     POST: /text_repo
      request_headers:
         content-type: text/plain
      data: "I'm storing this"
      status: 201
# If the data is not a string, it will be transformed into JSON.
# You must supply an appropriate content-type request header.
   - name: post some json
     POST: /json_repo
     request_headers:
         content-type: application/json
     data:
         name: smith
         abode: castle
      status: 201
# If the data is a string prepended with "<@" the value will be
# treated as the name of a file in the same directory as the YAML
# file. Again, you must supply an appropriate content-type. If the
# content-type is one of several "text-like" types, the content will
# be assumed to be UTF-8 encoded.
    - name: post an image
     POST: /image_repo
      request_headers:
         content-type: image/png
```
data: <@kittens.png

(continued from previous page)

```
# A single request can be marked to be skipped.
    - name: patch an image
      skip: patching images not yet implemented
      PATCH: /image_repo/12d96fb8-e78c-11e4-8c03-685b35afa334
# Or a single request can be marked that it is expected to fail.
   - name: check allow headers
     desc: the framework doesn't do allow yet
     xfail: True
     PUT: /post_only_url
     status: 405
     response_headers:
         allow: POST
# The body of a response can be evaluated with response handlers.
# The most simple checks for a set of strings anywhere in the
# response. Note that the strings are members of a list.
    - name: check for css file
     GET: /blog/posts/12
      response_strings:
          - normalize.css
# For JSON responses, JSONPath rules can be used.
    - name: post some json get back json
     POST: /json_repo
     request_headers:
         content-type: application/json
     data:
         name: smith
         abode: castle
      status: 201
      response_json_paths:
         $.name: smith
          $.abode: castle
# Requests run in sequence. One test can make reference to the test
# immediately prior using some special variables.
# "$LOCATION" contains the "location" header in the previous
# response.
# "$HEADERS" is a pseudo dictionary containing all the headers of
# the previous response.
# "$ENVIRON" is a pseudo dictionary providing access to the current
# environment.
# "$RESPONSE" provides access to the JSON in the prior response, via
# JSONPath. See http://jsonpath-rw.readthedocs.io/ for
# jsonpath-rw formatting.
# $SCHEME and $NETLOC provide access to the current protocol and
# location (host and port).
    - name: get the thing we just posted
     GET: $LOCATION
```

```
request_headers:
         x-magic-exchange: $HEADERS['x-magic-exchange']
          x-token: $ENVIRON['OS_TOKEN']
      response_json_paths:
          $.name: $RESPONSE['$.name']
          $.abode: $RESPONSE['$.abode']
      response_headers:
          content-location: /$SCHEME://$NETLOC/
# For APIs where resource creation is asynchronous it can be
# necessary to poll for the resulting resource. First we create the
# resource in one test. The next test uses the "poll" key to loop
# with a delay for a set number of times.
   - name: create asynch
     POST: /async_creator
     request_headers:
         content-type: application/json
      data:
          name: jones
          abode: bungalow
      status: 202
    - name: poll for created resource
     GET: $LOCATION
     poll:
         count: 10 # try up to ten times
         delay: .5 # wait .5 seconds between each try
      response_json_paths:
          $.name: $RESPONSE['$.name']
          $.abode: $RESPONSE['$.abode']
```
#### **JSONPath**

<span id="page-28-0"></span>Gabbi supports JSONPath both for validating JSON response bodies and within *[substitutions](#page-14-0)*.

JSONPath expressions are provided by [jsonpath\\_rw,](http://jsonpath-rw.readthedocs.io/en/latest/) with [jsonpath\\_rw\\_ext](https://python-jsonpath-rw-ext.readthedocs.io/en/latest/) custom extensions to address common requirements:

- 1. Sorting via sorted and [/property].
- 2. Filtering via [?property = value].
- 3. Returning the respective length via len.

(These apply both to arrays and key-value pairs.)

Here is a JSONPath example demonstrating some of these features. Given JSON data as follows:

```
{
    "pets": [
        {"type": "cat", "sound": "meow"},
        {"type": "dog", "sound": "woof"}
    ]
}
```
If the ordering of the list in pets is predictable and reliable it is relatively straightforward to test values:

```
response_json_paths:
    # length of list is two
    $.pets.`len`: 2
    # sound of second item in list is woof
    $.pets[1].sound: woof
```
If the ordering is *not* predictable additional effort is required:

```
response_json_paths:
    # sort by type
    $.pets[/type][0].sound: meow
    # sort by type, reversed
```

```
$.pets[\type][0].sound: woof
# all the sounds
$.pets[/type]..sound: ['meow', 'woof']
# filter by type = dog
$.pets[?type = "dog"].sound: woof
```
If it is necessary to validate the entire JSON response use a JSONPath of \$:

```
response_json_paths:
    \ddot{\mathsf{s}}:
         pets:
               - type: cat
                 sound: meow
               - type: dog
                 sound: woof
```
This is not a technique that should be used frequently as it can lead to difficult to read tests and it also indicates that your gabbi tests are being used to test your serializers and data models, not just your API interactions.

It is also possible to read raw JSON from disk for either all or some of a JSON response:

response\_json\_paths: \$: @<data.json

or:

```
response_json_paths:
    $.pets: <@pets.json
    $.pets[0]: <@cat.json
```
Examples like this can be found in one of gabbi's [own tests.](https://github.com/cdent/gabbi/blob/master/gabbi/tests/gabbits_intercept/data.yaml)

If it is desired to load YAML files like the JSON ones above, two things must be done:

- 1. The YAMLDiskLoadingJSONHandler custom content handler must be passed to the driver through the content\_handlers argument. See *[Extensions](#page-38-1)* on how to do this.
- 2. The YAML files to load must be placed in a subdirectory to prevent the test runner from consuming them as test files to run:

```
response_json_paths:
    $: @<subdir/values.yaml
```
When reading from disk you can apply the same JSONPath by adding a ':' to the end of your file name. This allows you to store multiple API responses into a single file to reduce file management when constructing your tests.

Given JSON data as follows:

```
{
    "values": [{
        "pets": [{
            "type": "cat",
            "sound": "meow"
        }, {
            "type": "dog",
            "sound": "woof"
        }]
    }, {
```

```
"people": [{
        "name": "chris",
        "id": 1
    }, { }"name": "justin",
        "id": 2
    }]
}]
```
You can write your tests like the following:

```
response_json_paths:
    $.pets: <@pets.json
    $.pets[?type = "cat"].sound: <@values.json:$.values[0].pets[?type = "cat"].sound
```
Although placing more than one API response into a single JSON file may seem convenient, keep in mind there is a tradeoff in readability that should not be overlooked before implementing this technique.

Examples like this can be found in one of gabbi's [yaml-from-disk tests.](https://github.com/cdent/gabbi/blob/master/gabbi/tests/gabbits_handlers/yaml-from-disk.yaml)

There are more JSONPath examples in *[Example Tests](#page-22-0)* and in the [jsonpath\\_rw](http://jsonpath-rw.readthedocs.io/en/latest/) and [jsonpath\\_rw\\_ext](https://python-jsonpath-rw-ext.readthedocs.io/en/latest/) documentation.

### <span id="page-30-0"></span>**8.1 Substitution**

}

*[Substitutions](#page-14-0)* can be made in both the left (query) and right (expected) hand sides of the json path expression. When subtitutions are used in the query, care must be taken to ensure proper quoting of the resulting value. For example if there is a uuid (with hyphens) at  $$RESPONSE['$.i.d']$  then this expression may fail:

\$.nested.structure.\$RESPONSE['\$.id'].name: foobar

as it will evaluate to something like:

\$.nested.structure.ADC8AAFC-D564-40D1-9724-7680D3C010C2.name: foobar

which may be treated as an arithemtic expression by the json path parser. The test author should write:

\$.nested.structure["\$RESPONSE['\$.id']"].name: foobar

to quote the result of the substitution.

## CHAPTER<sup>9</sup>

### Target Host

<span id="page-32-0"></span>The target host is the host on which the API to be tested can be found. Gabbi intends to preserve the flow and semantics of HTTP interactions as much as possible, and every HTTP request needs to be directed at a host of some form. Gabbi provides three ways to control this:

- Using [wsgi-intercept](https://pypi.python.org/pypi/wsgi_intercept) to provide a fake socket and WSGI environment on an arbitrary host and port attached to a WSGI application (see [intercept examples\)](https://github.com/cdent/gabbi/blob/master/gabbi/tests/test_intercept.py).
- Using fully qualified  $url$  values in the YAML defined tests (see [full examples\)](https://github.com/cdent/gabbi/blob/master/gabbi/tests/gabbits_live/google.yaml).
- Using a host and (optionally) port defined at test build time (see [live examples\)](https://github.com/cdent/gabbi/blob/master/gabbi/tests/test_live.py).

The intercept and live methods are mutually exclusive per test builder, but either kind of test can freely intermix fully qualified URLs into the sequence of tests in a YAML file.

For test driven development and local tests the intercept style of testing lowers test requirements (no web server required) and is fast. Interception is performed as part of *[Fixtures](#page-34-0)* processing as the most deeply nested fixture. This allows any configuration or database setup to be performed prior to the WSGI application being created.

For the implementation of the above see  $build\_tests()$ .

#### Fixtures

<span id="page-34-0"></span>Each suite of tests is represented by a single YAML file, and may optionally use one or more fixtures to provide the necessary environment required by the tests in that file.

Fixtures are implemented as nested context managers. Subclasses of [GabbiFixture](#page-57-0) must implement start fixture and stop fixture methods for creating and destroying, respectively, any resources managed by the fixture. While the subclass may choose to implement \_\_init\_\_ it is important that no exceptions are thrown in that method, otherwise the stack of context managers will fail in unexpected ways. Instead initialization of real resources should happen in start\_fixture.

At this time there is no mechanism for the individual tests to have any direct awareness of the fixtures. The fixtures exist, conceptually, on the server side of the API being tested.

Fixtures may do whatever is required by the testing environment, however there are two common scenarios:

- Establishing (and then resetting when a test suite has finished) any baseline configuration settings and persistence systems required for the tests.
- Creating sample data for use by the tests.

If a fixture raises unittest.case.SkipTest during start\_fixture all the tests in the current file will be skipped. This makes it possible to skip the tests if some optional configuration (such as a particular type of database) is not available.

If an exception is raised while a fixture is being used, information about the exception will be stored on the fixture so that the stop fixture method can decide if the exception should change how the fixture should clean up. The exception information can be found on exc\_type, exc\_value and traceback method attributes.

If an exception is raised when a fixture is started (in start\_fixture) the first test in the suite using the fixture will be marked with an error using the traceback from the exception and all the tests in the suite will be skipped. This ensures that fixture failure is adequately captured and reported by test runners.
## Inner Fixtures

<span id="page-36-0"></span>In some contexts (for example CI environments with a large number of tests being run in a broadly concurrent environment where output is logged to a single file) it can be important to capture and consolidate stray output that is produced during the tests and display it associated with an individual test. This can help debugging and avoids unusable output that is the result of multiple streams being interleaved.

Inner fixtures have been added to support this. These are fixtures more in line with the tradtional unittest concept of fixtures: a class on which setUp and cleanUp is automatically called.

[build\\_tests\(\)](#page-55-0) accepts a named parameter arguments of inner\_fixtures. The value of that argument may be an ordered list of [fixtures.Fixture](https://pypi.python.org/pypi/fixtures) classes that will be called when each individual test is set up.

An example fixture that could be useful is the [FakeLogger.](https://pypi.python.org/pypi/fixtures#fakelogger)

Note: At this time inner\_fixtures are not supported when using the pytest *[loader](#page-18-0)*.

## Content Handlers

<span id="page-38-1"></span>Content handlers are responsible for preparing request data and evaluating response data based on the content-type of the request and response. A content handler operates as follows:

- Structured YAML data provided via the data attribute is converted to a string or bytes sequence and used as request body.
- The response body (a string or sequence of bytes) is transformed into a content-type dependent structure and stored in an internal attribute named response\_data that is:
	- used when evaluating the response body
	- used in \$RESPONSE[] *[substitutions](#page-14-0)*

By default, gabbi provides content handlers for JSON. In that content handler the data test key is converted from structured YAML into a JSON string. Response bodies are converted from a JSON string into a data structure in response\_data that is used when evaluating response\_json\_paths entries in a test or doing JSONPathbased \$RESPONSE[] substitutions.

A YAMLDiskLoadingJSONHandler has been added to extend the JSON handler. It works the same way as the JSON handler except for when evaluating the response json paths handle, data that is read from disk can be either in JSON or YAML format. The YAMLDiskLoadingJSONHandler is not enabled by default and must be added as shown in the *[Extensions](#page-38-0)* section in order to be used in the tests.

Further content handlers can be added as extensions. Test authors may need these extensions for their own suites, or enterprising developers may wish to create and distribute extensions for others to use.

Note: One extension that is likely to be useful is a content handler that turns data into url-encoded form data suitable for POST and turns an HTML response into a DOM object.

## <span id="page-38-0"></span>**12.1 Extensions**

Content handlers are an evolution of the response handler concept in earlier versions gabbi. To preserve backwards compatibility with existing response handlers, old style response handlers are still allowed, but new handlers should implement the content handler interface (described below).

Registering additional custom handlers is done by passing a subclass of [ContentHandler](#page-58-0) to [build\\_tests\(\)](#page-55-0):

```
driver.build_tests(test_dir, loader, host=None,
                   intercept=simple_wsgi.SimpleWsgi,
                   content_handlers=[MyContentHandler])
```
If pytest is being used:

```
driver.py_test_generator(test_dir, intercept=simple_wsgi.SimpleWsgi,
                         content_handlers=[MyContenHandler])
```
Gabbi provides an additional custom handler named YAMLDiskLoadingJSONHandler. This can be used for loading JSON and YAML files from disk when evaluating the response\_json\_paths handle.

Warning: YAMLDiskLoadingJSONHandler shares the same content-type as the default JSONHandler. When there are multiple handlers listed that accept the same content-type, the one that is earliest in the list will be used.

With gabbi-run, custom handlers can be loaded via the --response-handler option - see [load\\_response\\_handlers\(\)](#page-61-0) for details.

Note: The use of the  $-\text{response-handler argument}$  is done to preserve backwards compatibility and avoid excessive arguments. Both types of handler may be passed to the argument.

#### **12.1.1 Implementation Details**

Creating a content handler requires subclassing  $ContentHandler$  and implementing several methods. These methods are described below, but inspecting [JSONHandler](#page-59-0) will be instructive in highlighting required arguments and techniques.

To provide a response\_<something> response-body evaluator a subclass must define:

- test\_key\_suffix: This, along with the prefix response\_, forms the key used in the test structure. It is a class level string.
- test\_key\_value: The key's default value, either an empty list ([]) or empty dict ({}). It is a class level value.
- action: An instance method which tests the expected values against the HTTP response it is invoked for each entry, with the parameters depending on the default value. The arguments to action are (in order):
	- self: The current instance.
	- test: The currently active HTTPTestCase
	- item: The current entry if test\_key\_value is a list, otherwise the key half of the key/value pair at this entry.
	- value: None if test\_key\_value is a list, otherwise the value half of the key/value pair at this entry.

To translate request or response bodies to or from structured data a subclass must define an accepts method. This should return True if this class is willing to translate the provided content-type. During request processing it is given the value of the content-type header that will be sent in the request. During response processing it is given the value of the content-type header of the response. This makes it possible to handle different request and response bodies in the

same handler, if desired. For example a handler might accept application/x-www-form-urlencoded and text/html.

If accepts is defined two additional static methods should be defined:

- dumps: Turn structured Python data from the data key in a test into a string or byte stream. The optional test param allows you to access the current test case which may help with manipulations for custom content handlers, e.g. multipart/form-data needs to add a boundary to the Content-Type header in order to mark the appropriate sections of the body.
- loads: Turn a string or byte stream in a response into a Python data structure. Gabbi will put this data on the response\_data attribute on the test, where it can be used in the evaluations described above (in the action method) or in \$RESPONSE handling. An example usage here would be to turn HTML into a DOM.
- load\_data\_file: Load data from disk into a Python data structure. Gabbi will call this method when response\_<something> contains an item where the right hand side value starts with <@. The test param allows you to access the current test case and provides a load\_data\_file method which should be used because it verifies the data is loaded within the test diectory and returns the file source as a string. The load\_data\_file method was introduced to re-use the JSONHandler in order to support loading YAML files from disk through the implementation of an additional custom handler, see [YAMLDiskLoadingJSONHandler](#page-60-0) for details.

Finally if a replacer class method is defined, then when a \$RESPONSE substitution is encountered, replacer will be passed the response\_data of the prior test and the argument within the \$RESPONSE.

Please see the [JSONHandler source](https://github.com/cdent/gabbi/blob/master/gabbi/handlers/jsonhandler.py) for additional detail.

## YAML Runner

<span id="page-42-0"></span>If there is a running web service that needs to be tested and creating a test loader with  $build\_tests()$  is either inconvenient or overkill it is possible to run YAML test files directly from the command line with the console-script gabbi-run. It accepts YAML on stdin or as multiple file arguments, and generates and runs tests and outputs a summary of the results.

The provided YAML may not use custom *[Fixtures](#page-34-0)* but otherwise uses the default *Test Format*. *[Target Host](#page-32-0)* information is either expressed directly in the YAML file or provided on the command line:

gabbi-run [host[:port]] < /my/test.yaml

or:

```
gabbi-run http://host:port < /my/test.yaml
```
To test with one or more files the following command syntax may be used:

gabbi-run http://host:port -- /my/test.yaml /my/other.yaml

Note: The filename arguments must come after a  $--$  and all other arguments (host, port, prefix, failfast) must come before the  $--$ .

Note: If files are provided, test output will use names including the name of the file. If any single file includes an error, the name of the file will be included in a summary of failed files at the end of the test report.

To facilitate using the same tests against the same application mounted in different locations in a WSGI server, a prefix may be provided as a second argument:

gabbi-run host[:port] [prefix] < /my/test.yaml

or in the target URL:

gabbi-run http://host:port/prefix < /my/test.yaml

The value of prefix will be prepended to the path portion of URLs that are not fully qualified.

Anywhere host is used, if it is a raw IPV6 address it should be wrapped in [ and ].

If https is used in the target, then the tests in the provided YAML will default to ssl: True.

If a -x or --failfast argument is provided then gabbi-run will exit after the first test failure.

Use -v or --verbose with a value of all, headers or body to turn on *[verbosity](#page-6-0)* for all tests being run.

## Release Notes

These are informal release notes for gabbi since version 1.0.0, highlighting major features and changes. For more detail see the [commit logs](https://github.com/cdent/gabbi/commits) on GitHub.

## **14.1 1.44.0**

• Provide the [YAMLDiskLoadingJSONHandler](#page-60-0) class that allows test result data for response\_json\_path checks to be loaded from YAML-on-disk.

### **14.2 1.43.0**

- Use *[JSONPath](#page-28-0)* to select a portion of data-on-disk in response\_json\_path checks.
- Restrict PyYAML to <4.0.

## **14.3 1.42.0**

• Allow listing of tests with no host configured. When host is an empty string, tests can be listed (for discovery), but will be skipped on run.

## **14.4 1.41.0**

• JSON \$RESPONSE *[substitutions](#page-14-0)* in the data field may be complex types (lists and dicts), not solely strings.

## **14.5 1.40.0**

• When the HTTP response begins with a bad status line, have BadStatusLine be raised from urllib3.

## **14.6 1.39.0**

• Allow *[substitutions](#page-14-0)* in the key portion of request and response headers, not just the value.

## **14.7 1.38.0**

- Remove support for Python 3.3.
- Make handling of fixture-level skips in pytest actually work.

## **14.8 1.37.0**

• Add safe yaml parameter to build tests().

## **14.9 1.36.0**

- use\_prior\_test is added to test *[Metadata](#page-6-0)*.
- Extensive cleanups in regular expression handling when constructing tests from YAML.

## **14.10 1.35.0**

*[JSONPath](#page-28-0)* handling gets two improvements:

- The value side of a response\_json\_paths entry can be loaded from a file using the <@file.json syntax also used in *[Data](#page-16-0)*.
- The key side of a response\_json\_paths entry can use *[substitutions](#page-14-0)*. This was already true for the value side.

## **14.11 1.34.0**

*[Substitutions](#page-14-0)* in \$RESPONSE handling now preserve numeric types instead of casting to a string. This is useful when servers are expecting strong types and tests want to send response data back to the server.

## **14.12 1.33.0**

count and delay test keys allow *[substitutions](#page-14-0)*. [gabbi.driver.build\\_tests\(\)](#page-55-0) accepts a verbose parameter to set test *[verbosity](#page-6-0)* for an entire session.

## **14.13 1.32.0**

Better failure reporting when using *[gabbi-run](#page-42-0)* with multiple files. Test names are based on the files and a summary of failed files is provided at the end of the report.

## **14.14 1.31.0**

Effectively capture a failure in a *[fixture](#page-34-0)* and report the traceback. Without this some test runners swallow the error and discovering problems when developing fixtures can be quite challenging.

## **14.15 1.30.0**

Thanks to Samuel Fekete, tests can use the \$HISTORY dictionary to refer to any prior test in the same file, not just the one immediately prior, when doing *[substitutions](#page-14-0)*.

## **14.16 1.29.0**

Filenames used to read data into tests using the  $\leq \theta$  syntax may now use pathnames relative to the YAML file. See *[Data](#page-16-0)*.

*[gabbi-run](#page-42-0)* gains a –verbose parameter to force all tests run in a session to run with *[verbose](#page-6-0)* set.

When using *[pytest](#page-19-0)* to load tests, a new mechanism is available which avoids warnings produced in when using a version of pytest greater than 3.0.

## **14.17 1.28.0**

When verbosely displaying request and response bodies that are JSON, pretty print for improved readability.

## **14.18 1.27.0**

Allow *[gabbi-run](#page-42-0)* to accept multiple filenames as command line arguments instead of reading tests from stdin.

## **14.19 1.26.0**

Switch from response handlers to *[Content Handlers](#page-38-1)* to allow more flexible processing of both response \_and\_ request bodies.

Add *[inner fixtures](#page-36-0)* for per test fixtures, useful for output capturing.

## **14.20 1.25.0**

Allow the test\_loader\_name arg to  $qabbi.driver.build_tests()$  to override the prefix of the pretty printed name of generated tests.

## **14.21 1.24.0**

String values in JSONPath matches may be wrapped in /.../` to be treated as regular expressions.

## **14.22 1.23.0**

Better *[documentation](#page-18-0)* of how to run gabbi in a concurrent environment. Improved handling of pytest fixtures and test counts.

## **14.23 1.22.0**

Add url to [gabbi.driver.build\\_tests\(\)](#page-55-0) to use instead of host, port and prefix.

## **14.24 1.21.0**

Add require\_ssl to [gabbi.driver.build\\_tests\(\)](#page-55-0) to force use of SSL.

## **14.25 1.20.0**

Add \$COOKIE *[substitution](#page-14-0)*.

## **14.26 1.19.1**

Correctly support IPV6 hosts.

## **14.27 1.19.0**

Add \$LAST\_URL *[substitution](#page-14-0)*.

## **14.28 1.17.0**

Introduce support for loading and running tests with pytest.

## **14.29 1.16.0**

Use urllib3 instead of httplib2 for driving HTTP requests.

## **14.30 1.13.0**

Add sorting and filtering to *[JSONPath](#page-28-0)* handling.

## **14.31 1.11.0**

Add the response\_forbidden\_headers to *[response expectations](#page-8-0)*.

## **14.32 1.7.0**

Instead of:

```
tests:
- name: a simple get
 url: /some/path
 method: get
```
1.7.0 also makes it possible to:

```
tests:
- name: a simple get
 GET: /some/path
```
Any upper case key is treated as a method.

## **14.33 1.4.0 and 1.5.0**

Enhanced flexibility and colorization when setting tests to be *[verbose](#page-6-0)*.

## **14.34 1.3.0**

Adds the query\_parameters key to *[request parameters](#page-7-0)*.

## **14.35 1.2.0**

The start of improvements and extensions to *[JSONPath](#page-28-0)* handling. In this case the addition of the len function.

## **14.36 1.1.0**

Vastly improved output and behavior in *[gabbi-run](#page-42-0)*.

## **14.37 1.0.0**

Version 1 was the first release with a commitment to a stable *Test Format*. Since then new fields have been added but have not been taken away.

## **Contributors**

The following people have contributed code to gabbi. Thanks to them. Thanks also to all the people who have made gabbi better by reporting [issues](https://github.com/cdent/gabbi/issues) and their successes and failures with using gabbi.

- Chris Dent
- FND
- Mehdi Abaakouk
- Tom Viner
- Jason Myers
- Josh Leeb-du Toit
- Duc Truong
- Zane Bitter
- Ryan Spencer
- Kim Raymoure
- Travis Truman
- Samuel Fekete
- Michael McCune
- Imran Hayder
- Julien Danjou
- Trevor McCasland
- Danek Duvall
- Marc Abramowitz

## Frequently Asked Questions

Note: This section provides a collection of questions with answers that don't otherwise fit in the rest of the documentation. If something is missing, please create an [issue.](https://github.com/cdent/gabbi/issues)

As this document grows it will gain a more refined structure.

## **16.1 General**

#### **16.1.1 Is gabbi only for testing Python-based APIs?**

No, you can use *[gabbi-run](#page-42-0)* to test an HTTP service built in any programming language.

#### **16.1.2 How do I run just one test?**

Each YAML file contains a sequence of tests, each test within each file has a name. That name is translated to the name of the test by replacing spaces with an \_.

When running tests that are *[generated dynamically](#page-18-0)*, filtering based on the test name prior to the test being collected will not work in some test runners. Test runners that use a  $-\text{load-list}$  functionality can be convinced to filter after discovery.

*pytest* does this directly with the -k keyword flag.

When using testrepository with tox as used in gabbi's own tests it is possible to pass a filter in the tox command:

tox -epy27 -- get\_the\_widget

When using testtools.run and similar test runners it's a bit more complicated. It is necessary to provide the full name of the test as a list to  $-$ -load-list:

```
python -m testtools.run --load-list \
    <(echo package.tests.test_api.yamlfile_get_the_widge.test_request)
```
### **16.1.3 How do I run just one test, without running prior tests in a sequence?**

By default, when you select a single test to run, all tests prior to that one in a file will be run as well: the file is treated as as sequence of dependent tests. If you do not want this you can adjust the use\_prior\_test test *[metadata](#page-6-0)* in one of three ways:

- Set it in the YAML file for the one test you are concerned with.
- Set the defaults for all tests in that file.
- set use prior test to false when calling build tests()

Be aware that doing this breaks a fundamental assumption that gabbi makes about how tests work. Any *[substitutions](#page-14-0)* will fail.

## **16.2 Testing Style**

### **16.2.1 Can I have variables in my YAML file?**

Gabbi provides the \$ENVIRON *[substitution](#page-14-0)* which can operate a bit like variables that are set elsewhere and then used in the tests defined by the YAML.

If you find it necessary to have variables within a single YAML file you take advantage of YAML [alias nodes](http://www.yaml.org/spec/1.2/spec.html#id2786196) list this:

```
vars:
  - &uuid_1 5613AABF-BAED-4BBA-887A-252B2D3543F8
tests:
- name: send a uuid to a post
 POST: /resource
  request_headers:
    content-type: application/json
  data:
    uuid: *uuid_1
```
You can alias all sorts of nodes, not just single items. Be aware that the replacement of an alias node happens while the YAML is being loaded, before gabbi does any processing.

### **16.2.2 How many tests should be put in one YAML file?**

For the sake of readability it is best to keep each YAML file relatively short. Since each YAML file represents a sequence of requests, it usually makes sense to create a new file when a test is not dependent on any before it.

It's tempting to put all the tests for any resource or URL in the same file, but this eventually leads to files that are too long and are thus difficult to read.

## gabbi Package

## <span id="page-54-2"></span><span id="page-54-1"></span>**17.1 case Module**

A single HTTP request represented as a subclass of testtools.TestCase

The test case encapsulates the request headers and body and expected response headers and body. When the test is run an HTTP request is made using urllib3. Assertions are made against the response.

```
class gabbi.case.HTTPTestCase(*args, **kwargs)
    Bases: testtools.testcase.TestCase
```
Encapsulate a single HTTP request as a TestCase.

If the test is a member of a sequence of requests, ensure that prior tests are run.

To keep the test harness happy we need to make sure the setUp and tearDown are only run once.

```
assert_in_or_print_output(expected, iterable)
```
Assert the iterable contains expected or print some output.

If the output is long, it is limited by either GABBI\_MAX\_CHARS\_OUTPUT in the environment or the MAX\_CHARS\_OUTPUT constant.

base\_test = {'data': '', 'desc': '', 'method': 'GET', 'name': '', 'poll': {},

```
get_content_handler(content_type)
    Determine the content handler for this media type.
```

```
load_data_file(filename)
```
Read a file from the current test directory.

**replace\_template**(*message*, *escape\_regex=False*) Replace magic strings in message.

```
run(result=None)
```
Store the current result handler on this test.

```
setUp()
```
Hook method for setting up the test fixture before exercising it.

```
tearDown()
```
Hook method for deconstructing the test fixture after testing it.

```
test_request()
```
Run this request if it has not yet run.

If there is a prior test in the sequence, run it first.

```
gabbi.case.potentialFailure(func)
```
Decorate a test method that is expected to fail if 'xfail' is true.

## <span id="page-55-1"></span>**17.2 driver Module**

Generate HTTP tests from YAML files

Each HTTP request is its own TestCase and can be requested to be run in isolation from other tests. If it is a member of a sequence of requests, prior requests will be run.

A sequence is represented by an ordered list in a single YAML file.

Each sequence becomes a TestSuite.

An entire directory of YAML files is a TestSuite of TestSuites.

<span id="page-55-0"></span>gabbi.driver.**build\_tests**(*path*, *loader*, *host=None*, *port=8001*, *intercept=None*, *test\_loader\_name=None*, *fixture\_module=None*, *response\_handlers=None*, *content\_handlers=None*, *prefix="*, *require\_ssl=False*, *url=None*, *inner\_fixtures=None*, *verbose=False*, *use\_prior\_test=True*, *safe\_yaml=True*)

Read YAML files from a directory to create tests.

Each YAML file represents a list of HTTP requests.

#### **Parameters**

- **path** The directory where yaml files are located.
- **loader** The TestLoader.
- **host** The host to test against. Do not use with intercept.
- **port** The port to test against. Used with host.
- **intercept** WSGI app factory for wsgi-intercept.
- **test\_loader\_name** Base name for test classes. Use this to align the naming of the tests with other tests in a system.
- **fixture\_module** Python module containing fixture classes.
- **response\_handers** ResponseHandler classes.
- **content\_handlers** (List of ContentHandler classes.) ContentHandler classes.
- **prefix** A URL prefix for all URLs that are not fully qualified.
- **url** A full URL to test against. Replaces host, port and prefix.
- **require\_ssl** If True, make all tests default to using SSL.
- **inner\_fixtures** (List of fixtures.Fixture classes.) A list of Fixtures to use with each individual test request.
- <span id="page-56-2"></span>• **verbose** – If True or 'all', make tests verbose by default 'headers' and 'body' are also accepted.
- **use\_prior\_test** If True, uses prior test to create ordered sequence of tests
- **safe\_yaml** If True, recognizes only standard YAML tags and not Python object

Return type TestSuite containing multiple TestSuites (one for each YAML file)

gabbi.driver.**py\_test\_generator**(*test\_dir*, *host=None*, *port=8001*, *intercept=None*, *prefix=None*, *test\_loader\_name=None*, *fixture\_module=None*, *response\_handlers=None*, *content\_handlers=None*, *require\_ssl=False*, *url=None*, *metafunc=None*, *use\_prior\_test=True*, *inner\_fixtures=None*, *safe\_yaml=True*)

Generate tests cases for py.test

This uses build\_tests to create TestCases and then yields them in a way that pytest can handle.

```
gabbi.driver.test_pytest(test, result)
```

```
gabbi.driver.test_suite_from_yaml(loader, test_base_name, test_yaml, test_directory, host,
                                           port, fixture_module, intercept, prefix=")
```
Legacy wrapper retained for backwards compatibility.

## <span id="page-56-1"></span>**17.3 suitemaker Module**

The code that creates a suite of tests.

The key piece of code is  $test\_suit\_from\_dict$  (). It produces a [gabbi.suite.GabbiSuite](#page-60-1) containing one or more [gabbi.case.HTTPTestCase](#page-54-0).

```
class gabbi.suitemaker.TestBuilder
    Bases: type
```
Metaclass to munge a dynamically created test.

```
required_attributes = {'has_run': False}
```
**class** gabbi.suitemaker.**TestMaker**(*test\_base\_name*, *test\_defaults*, *test\_directory*, *fixture\_classes*, *loader*, *host*, *port*, *intercept*, *prefix*, *response\_handlers*, *content\_handlers*, *test\_loader\_name=None*, *inner\_fixtures=None*)

Bases: object

A class for encapsulating test invariants.

All of the tests in a single gabbi file have invariants which are provided when creating each HTTPTestCase. It is not useful to pass these around when making each test case. So they are wrapped in this class which then has make\_one\_test called multiple times to generate all the tests in the suite.

**make\_one\_test**(*test\_dict*, *prior\_test*)

Create one single HTTPTestCase.

The returned HTTPTestCase is added to the TestSuite currently being built (one per YAML file).

<span id="page-56-0"></span>gabbi.suitemaker.**test\_suite\_from\_dict**(*loader*, *test\_base\_name*, *suite\_dict*, *test\_directory*, *host*, *port*, *fixture\_module*, *intercept*, *prefix="*, *handlers=None*, *test\_loader\_name=None*, *inner\_fixtures=None*)

Generate a GabbiSuite from a dict represent a list of tests.

The dict takes the form:

#### <span id="page-57-3"></span>**Parameters**

- **fixtures** An optional list of fixture classes that this suite can use.
- **defaults** An optional dictionary of default values to be used in each test.
- **tests** A list of individual tests, themselves each being a dictionary. See gabbi.case. BASE\_TEST.

```
gabbi.suitemaker.test_update(orig_dict, new_dict)
```
Modify test in place to update with new data.

## <span id="page-57-1"></span>**17.4 fixture Module**

Manage fixtures for gabbi at the test suite level.

<span id="page-57-0"></span>**class** gabbi.fixture.**GabbiFixture**

Bases: object

A context manager that operates as a fixture.

Subclasses must implement start\_fixture and stop\_fixture, each of which contain the logic for stopping and starting whatever the fixture is. What a fixture is is left as an exercise for the implementor.

These context managers will be nested so any actual work needs to happen in start\_fixture and stop\_fixture and not in \_\_init\_\_. Otherwise exception handling will not work properly.

```
start_fixture()
```
Implement the actual workings of starting the fixture here.

```
stop_fixture()
```
Implement the actual workings of stopping the fixture here.

**exception** gabbi.fixture.**GabbiFixtureError**

Bases: exceptions.Exception Generic exception for GabbiFixture.

```
class gabbi.fixture.SkipAllFixture
    Bases: gabbi.fixture.GabbiFixture
```
A fixture that skips all the tests in the current suite.

#### **start\_fixture**()

Implement the actual workings of starting the fixture here.

```
gabbi.fixture.nest(*args, **kwds)
     Nest a series of fixtures.
```
This is duplicated from nested in the stdlib, which has been deprecated because of issues with how exceptions are difficult to handle during \_\_init\_\_. Gabbi needs to nest an unknown number of fixtures dynamically, so the with syntax that replaces nested will not work.

## <span id="page-57-2"></span>**17.5 handlers Module**

Package for response and content handlers that process the body of a response in various ways.

#### <span id="page-58-4"></span><span id="page-58-2"></span>**17.5.1 handlers.base Module**

<span id="page-58-0"></span>Base classes for response and content handlers.

```
class gabbi.handlers.base.ContentHandler
   gabbi.handlers.base.ResponseHandler
```
A subclass of ResponseHandlers that adds content handling.

```
static accepts(content_type)
     Return True if this handler can handler this type.
```
**static dumps**(*data*, *pretty=False*, *test=None*) Return structured data as a string.

If pretty is true, prettify.

- **static load\_data\_file**(*test*, *file\_path*) Return the string content of the file specified by the file\_path.
- **static loads**(*data*) Create structured (Python) data from a stream.
- **classmethod replacer**(*response\_data*, *path*) Return the string that is replacing RESPONSE.
- <span id="page-58-1"></span>**class** gabbi.handlers.base.**ResponseHandler** Bases: object

Add functionality for making assertions about an HTTP response.

A subclass may implement two methods: action and preprocess.

preprocess takes one argument, the TestCase. It is called exactly once for each test before looping across the assertions. It is used, rarely, to copy the test. output into a useful form (such as a parsed DOM).

action takes two or three arguments. If test\_key\_value is a list action is called with the test case and a single list item. If test\_key\_value is a dict then action is called with the test case and a key and value pair.

#### **action**(*test*, *item*, *value=None*)

Test an individual entry for this response handler.

If the entry is a key value pair the key is in item and the value in value. Otherwise the entry is considered a single item from a list.

**preprocess**(*test*)

Do any pre-single-test preprocessing.

```
test_key_suffix = ''
```
**test\_key\_value = []**

#### <span id="page-58-3"></span>**17.5.2 handlers.core Module**

Core response handlers.

**class** gabbi.handlers.core.**ForbiddenHeadersResponseHandler** Bases: [gabbi.handlers.base.ResponseHandler](#page-58-1)

Test that listed headers are not in the response.

```
action(test, forbidden, value=None)
```
Test an individual entry for this response handler.

If the entry is a key value pair the key is in item and the value in value. Otherwise the entry is considered a single item from a list.

#### **test\_key\_suffix = 'forbidden\_headers'**

```
test_key_value = []
```

```
class gabbi.handlers.core.HeadersResponseHandler
```
Bases: [gabbi.handlers.base.ResponseHandler](#page-58-1)

Compare expected headers with actual headers.

If a header value is wrapped in / it is treated as a raw regular expression.

Headers values are always treated as strings.

**action**(*test*, *header*, *value=None*)

Test an individual entry for this response handler.

If the entry is a key value pair the key is in item and the value in value. Otherwise the entry is considered a single item from a list.

#### **test\_key\_suffix = 'headers'**

```
test_key_value = {}
```

```
class gabbi.handlers.core.StringResponseHandler
```
Bases: [gabbi.handlers.base.ResponseHandler](#page-58-1)

Test for matching strings in the the response body.

**action**(*test*, *expected*, *value=None*)

Test an individual entry for this response handler.

If the entry is a key value pair the key is in item and the value in value. Otherwise the entry is considered a single item from a list.

**test\_key\_suffix = 'strings'**

**test\_key\_value = []**

#### <span id="page-59-1"></span>**17.5.3 handlers.jsonhandler Module**

JSON-related content handling.

<span id="page-59-0"></span>**class** gabbi.handlers.jsonhandler.**JSONHandler** Bases: [gabbi.handlers.base.ContentHandler](#page-58-0)

A ContentHandler for JSON

- Structured test data is turned into JSON when request content-type is JSON.
- Response bodies that are JSON strings are made into Python data on the test response\_data attribute when the response content-type is JSON.
- A response\_json\_paths response handler is added.
- JSONPaths in \$RESPONSE substitutions are supported.

```
static accepts(content_type)
```

```
action(test, path, value=None)
     Test json_paths against json data.
```
- <span id="page-60-4"></span>**static dumps**(*data*, *pretty=False*, *test=None*)
- **static extract\_json\_path\_value**(*data*, *path*) Extract the value at JSON Path path from the data.

The input data is a Python datastructure, not a JSON string.

**static load\_data\_file**(*test*, *file\_path*)

**static loads**(*data*)

**classmethod replacer**(*response\_data*, *match*) Return the string that is replacing RESPONSE.

**test\_key\_suffix = 'json\_paths'**

**test\_key\_value = {}**

#### <span id="page-60-2"></span>**17.5.4 handlers.yaml\_disk\_loading\_jsonhandler Module**

JSON-related content handling with YAML data disk loading.

```
class gabbi.handlers.yaml_disk_loading_jsonhandler.YAMLDiskLoadingJSONHandler
    gabbi.handlers.jsonhandler.JSONHandler
```
A ContentHandler for JSON responses that loads YAML from disk

- Structured test data is turned into JSON when request content-type is JSON.
- Response bodies that are JSON strings are made into Python data on the test response\_data attribute when the response content-type is JSON.
- A response\_json\_paths response handler is added. Data read from disk during this handle will be loaded with the yaml.safe\_load method to support both JSON and YAML data sources from disk.
- JSONPaths in \$RESPONSE substitutions are supported.

**static load\_data\_file**(*test*, *file\_path*)

## <span id="page-60-3"></span>**17.6 suite Module**

A TestSuite for containing gabbi tests.

This suite has two features: the contained tests are ordered and there are suite-level fixtures that operate as context managers.

<span id="page-60-1"></span>**class** gabbi.suite.**GabbiSuite**(*tests=()*)

Bases: unittest.suite.TestSuite

```
A TestSuite with fixtures.
```
The suite wraps the tests with a set of nested context managers that operate as fixtures.

If a fixture raises unittest.case.SkipTest during setup, all the tests in this suite will be skipped.

```
run(result, debug=False)
```
Override TestSuite run to start suite-level fixtures.

To avoid exception confusion, use a null Fixture when there are no fixtures.

```
start(result, tests)
     Start fixtures when using pytest.
```
<span id="page-61-2"></span>**stop**()

Stop fixtures when using pytest.

```
gabbi.suite.noop(*args)
```
A noop method used to disable collected tests.

## <span id="page-61-1"></span>**17.7 runner Module**

Implementation of a command-line runner for gabbi files (AKA suites).

```
gabbi.runner.extract_file_paths(argv)
```
Extract file paths from the command-line.

File path arguments follow a – end-of-options delimiter, if any.

```
gabbi.runner.initialize_handlers(response_handlers)
```

```
gabbi.runner.load_response_handlers(import_path)
```
Load and return custom response handlers from the import path.

The import path references either a specific response handler class ("package.module:class") or a module that contains one or more response handler classes ("package.module").

For the latter, the module is expected to contain a gabbi response handlers object, which is either a list of response handler classes or a function returning such a list.

```
gabbi.runner.run()
```
Run simple tests from STDIN.

This command provides a way to run a set of tests encoded in YAML that is provided on STDIN. No fixtures are supported, so this is primarily designed for use with real running services.

Host and port information may be provided in three different ways:

- In the URL value of the tests.
- In a *host* or *host:port* argument on the command line.
- In a URL on the command line.

An example run might looks like this:

```
gabbi-run example.com:9999 < mytest.yaml
```
or:

gabbi-run http://example.com:999 < mytest.yaml

It is also possible to provide a URL prefix which can be useful if the target application might be mounted in different locations. An example:

gabbi-run example.com:9999 /mountpoint < mytest.yaml

or:

gabbi-run http://example.com:9999/mountpoint < mytest.yaml

Use *-x* or *–failfast* to abort after the first error or failure:

gabbi-run -x example.com:9999 /mountpoint < mytest.yaml

<span id="page-62-2"></span>Use *-v* or *–verbose* with a value of *all*, *headers* or *body* to turn on verbosity for all tests being run.

Multiple files may be named as arguments, separated from other arguments by  $a -$ . Each file will be run as a separate test suite:

gabbi-run http://example.com -- /path/to/x.yaml /path/to/y.yaml

Output is formatted as unittest summary information.

```
gabbi.runner.run_suite(handle, handler_objects, host, port, prefix, force_ssl=False, failfast=False,
                               data_dir='.', verbosity=False, name='input', safe_yaml=True)
     Run the tests from the YAML in handle.
```
### <span id="page-62-1"></span>**17.8 reporter Module**

<span id="page-62-0"></span>TestRunner and TestResult for gabbi-run.

```
class gabbi.reporter.ConciseTestResult(stream, descriptions, verbosity)
    Bases: unittest.runner.TextTestResult
```
A TextTestResult with simple but useful output.

If the output is a tty or GABBI\_FORCE\_COLOR is set in the environment, output will be colorized.

```
addError(test, err)
```
Called when an error has occurred. 'err' is a tuple of values as returned by sys.exc\_info().

```
addExpectedFailure(test, err)
```
Called when an expected failure/error occurred.

```
addFailure(test, err)
```
Called when an error has occurred. 'err' is a tuple of values as returned by sys.exc\_info().

```
addSkip(test, reason)
     Called when a test is skipped.
```

```
addSuccess(test)
     Called when a test has completed successfully
```
**addUnexpectedSuccess**(*test*) Called when a test was expected to fail, but succeed.

**getDescription**(*test*)

**printErrorList**(*flavor*, *errors*)

```
startTest(test)
     Called when the given test is about to be run
```

```
class gabbi.reporter.ConciseTestRunner(stream=<open file '<stderr>', mode 'w'>, de-
                                              scriptions=True, verbosity=1, failfast=False,
                                              buffer=False, resultclass=None)
    Bases: unittest.runner.TextTestRunner
```
A TextTestRunner that uses ConciseTestResult for reporting results.

**resultclass**

alias of [ConciseTestResult](#page-62-0)

**class** gabbi.reporter.**PyTestResult**(*stream=None*, *descriptions=None*, *verbosity=None*) Bases: unittest.result.TestResult

<span id="page-63-2"></span>Wrap a test result to allow it to work with pytest.

The main behaviors here are:

- to turn what had been exceptions back into exceptions
- use pytest's skip and xfail methods
- **addError**(*test*, *err*)

Called when an error has occurred. 'err' is a tuple of values as returned by sys.exc\_info().

#### **addExpectedFailure**(*test*, *err*)

Called when an expected failure/error occurred.

```
addFailure(test, err)
```
Called when an error has occurred. 'err' is a tuple of values as returned by sys.exc\_info().

```
addSkip(test, reason)
```
Called when a test is skipped.

## <span id="page-63-1"></span>**17.9 utils Module**

Utility functions grab bag.

```
gabbi.utils.create_url(base_url, host, port=None, prefix=", ssl=False)
     Given pieces of a path-based url, return a fully qualified url.
```

```
gabbi.utils.decode_response_content(header_dict, content)
     Decode content to a proper string.
```

```
gabbi.utils.extract_content_type(header_dict, default='application/binary')
     Extract parsed content-type from headers.
```
gabbi.utils.**get\_colorizer**(*stream*) Return a function to colorize a string.

Only if stream is a tty .

```
gabbi.utils.host_info_from_target(target, prefix=None)
     Turn url or host:port and target into test destination.
```
gabbi.utils.**load\_yaml**(*handle=None*, *yaml\_file=None*, *safe=True*) Read and parse any YAML file or filehandle.

Let exceptions flow where they may.

If no file or handle is provided, read from STDIN.

```
gabbi.utils.not_binary(content_type)
     Decide if something is content we'd like to treat as a string.
```
gabbi.utils.**parse\_content\_type**(*content\_type*, *default\_charset='utf-8'*) Parse content type value for media type and charset.

## <span id="page-63-0"></span>**17.10 exception Module**

Gabbi specific exceptions.

<span id="page-64-2"></span>**exception** gabbi.exception.**GabbiFormatError** Bases: exceptions.ValueError

An exception to encapsulate poorly formed test data.

**exception** gabbi.exception.**GabbiSyntaxWarning** Bases: exceptions.SyntaxWarning

A warning about syntax that is not desirable.

### <span id="page-64-1"></span>**17.11 httpclient Module**

<span id="page-64-0"></span>**class** gabbi.httpclient.**Http**(*num\_pools=10*, *headers=None*, *\*\*connection\_pool\_kw*) Bases: urllib3.poolmanager.PoolManager

A subclass of the urllib3.PoolManager to munge the data.

This transforms the response to look more like what httplib2 provided when it was used as the HTTP client.

```
request(absolute_uri, method, body, headers, redirect)
     Make a request using urlopen () with the appropriate encoding of fields based on the method used.
```
This is a convenience method that requires the least amount of manual effort. It can be used in most situations, while still having the option to drop down to more specific methods when necessary, such as request\_encode\_url(), request\_encode\_body(), or even the lowest level urlopen().

**class** gabbi.httpclient.**VerboseHttp**(*\*\*kwargs*) Bases: [gabbi.httpclient.Http](#page-64-0)

A subclass of Http that verbosely reports on activity.

If the output is a tty or GABBI\_FORCE\_COLOR is set in the environment, then output will be colorized according to COLORMAP.

Output can include request and response headers, request and response body content (if of a printable content type), or both.

The color of the output has reasonable defaults. These may be overridden by setting the following environment variables

- GABBI\_CAPTION\_COLOR
- GABBI\_HEADER\_COLOR
- GABBI\_REQUEST\_COLOR
- GABBI\_STATUS\_COLOR

to any of: BLACK RED GREEN YELLOW BLUE MAGENTA CYAN WHITE

```
COLORMAP = {'caption': 'BLUE', 'header': 'YELLOW', 'request': 'CYAN', 'status': 'CYAN'}
HEADER_BLACKLIST = ['status', 'reason']
REQUEST_PREFIX = '>'
RESPONSE_PREFIX = '<'
```

```
request(absolute_uri, method, body, headers, redirect)
     Display request parameters before requesting.
```

```
gabbi.httpclient.get_http(verbose=False, caption=")
     Return an Http class for making requests.
```
## <span id="page-65-1"></span><span id="page-65-0"></span>**17.12 json\_parser Module**

Keep one single global jsonpath parser.

gabbi.json\_parser.**parse**(*path*) Parse a JSONPath expression use the global parser.

Gabbi

Gabbi is a tool for running HTTP tests where requests and responses are expressed as declarations in YAML files:

```
tests:
- name: retrieve items
  GET: /items
```
See the rest of these docs for more details on the many features and formats for setting request headers and bodies and evaluating responses.

Tests can be run from the command line with *[gabbi-run](#page-42-0)* or programmatically using either py.test or *[unittest](#page-18-1)*-style test runners. See *[installation instructions](#page-67-0)* below.

The name is derived from "gabby": excessively talkative. In a test environment having visibility of what a test is actually doing is a good thing. This is especially true when the goal of a test is to test the HTTP, not the testing infrastructure. Gabbi tries to put the HTTP interaction in the foreground of testing.

If you want to get straight to creating tests look at *[Example Tests](#page-22-0)*, the test files in the [source distribution](https://github.com/cdent/gabbi) and *Test Format*. A [gabbi-demo](https://github.com/cdent/gabbi-demo) repository provides a tutorial of using gabbi to build an API, via the commit history of the repo.

## **18.1 Purpose**

Gabbi works to bridge the gap between human readable YAML files (see *Test Format* for details) that represent HTTP requests and expected responses and the rather complex world of automated testing.

Each YAML file represents an ordered list of HTTP requests along with the expected responses. This allows a single file to represent a process in the API being tested. For example:

- Create a resource.
- Retrieve a resource.
- Delete a resource.
- Retrieve a resource again to confirm it is gone.

At the same time it is still possible to ask gabbi to run just one request. If it is in a sequence of tests, those tests prior to it in the YAML file will be run (in order). In any single process any test will only be run once. Concurrency is handled such that one file runs in one process.

These features mean that it is possible to create tests that are useful for both humans (as tools for learning, improving and developing APIs) and automated CI systems.

Significant flexibility and power is available in the *Test Format* to make it relatively straightforward to test existing complex APIs. This extended functionality includes the use of [JSONPath](http://goessner.net/articles/JsonPath/) to query response bodies and templating of test data to allow access to the prior HTTP response in the current request. For APIs which do not use JSON additional *[Content Handlers](#page-38-1)* can be created.

Care should be taken when using this functionality when you are creating a new API. If your API is so complex that it needs complex test files then you may wish to take that as a sign that your API itself too complex. One goal of gabbi is to encourage transparent and comprehensible APIs.

Though gabbi is written in Python and under the covers uses unittest data structures and processes, there is no requirement that the *[Target Host](#page-32-0)* be a Python-based service. Anything talking HTTP can be tested. A *[YAML Runner](#page-42-0)* makes it possible to simply create YAML files and point them at a running server.

## <span id="page-67-0"></span>**18.2 Installation**

As a Python package, gabbi is typically installed via pip:

```
pip install gabbi
```
(both Python 2 and Python 3 are supported)

You might want to create a virtual environment; an isolated context for Python packages, keeping gabbi cleany separated from the rest of your system.

Python 3 comes with a built-in tool to create virtual environments:

```
python3 -m venv venv
. venv/bin/activate
pip install gabbi
```
Alternatively, with Python 2 we can use [virtualenv:](https://virtualenv.pypa.io)

```
pip install virtualenv
virtualenv venv
. venv/bin/activate
pip install gabbi
```
This way we can later use deactivate and safely remove the venv directory, thus erasing any trace of gabbi from the system.

## Python Module Index

## g

```
gabbi.case, 51
gabbi.driver, 52
gabbi.exception, 60
gabbi.fixture, 54
gabbi.handlers, 54
gabbi.handlers.base, 55
gabbi.handlers.core, 55
gabbi.handlers.jsonhandler, 56
gabbi.handlers.yaml_disk_loading_jsonhandler,
       57
gabbi.httpclient, 61
gabbi.json_parser, 62
gabbi.reporter, 59
gabbi.runner, 58
gabbi.suite, 57
gabbi.suitemaker, 53
gabbi.utils, 60
```
## Index

## A

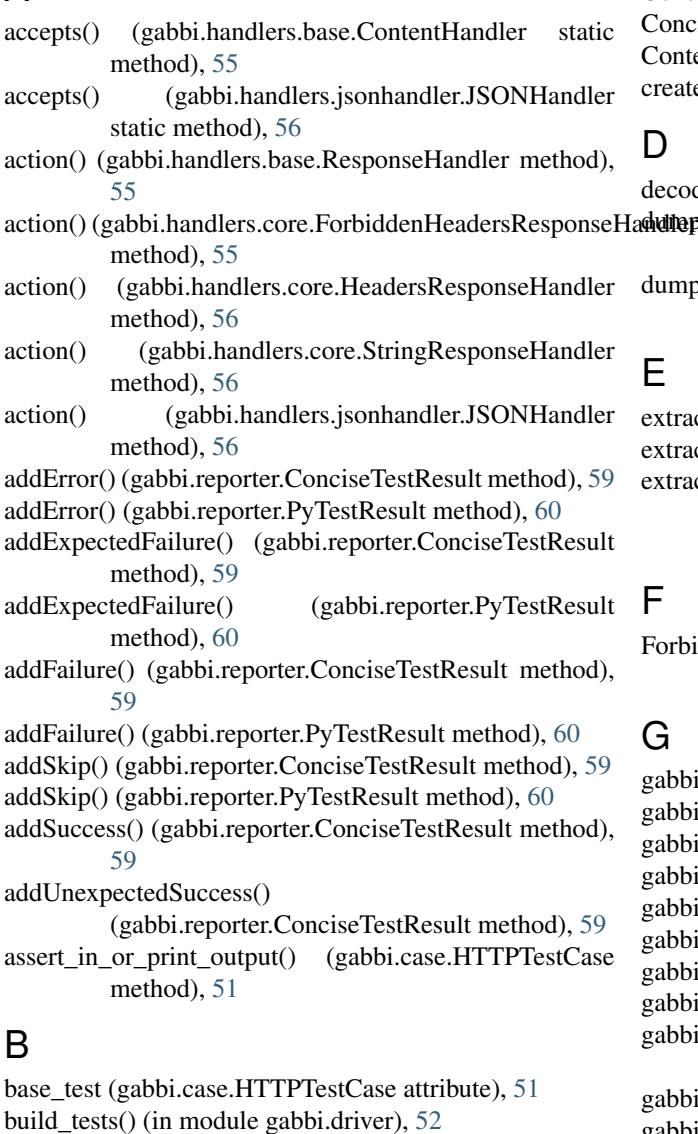

C

COLORMAP (gabbi.httpclient.VerboseHttp attribute), [61](#page-64-2)

ConciseTestResult (class in gabbi.reporter), [59](#page-62-2) ConciseTestRunner (class in gabbi.reporter), [59](#page-62-2) ContentHandler (class in gabbi.handlers.base), [55](#page-58-4) create\_url() (in module gabbi.utils), [60](#page-63-2)

### D

decode\_response\_content() (in module gabbi.utils), [60](#page-63-2) adumaps() (gabbi.handlers.base.ContentHandler static method), [55](#page-58-4)

dumps() (gabbi.handlers.jsonhandler.JSONHandler static method), [57](#page-60-4)

#### E

extract\_content\_type() (in module gabbi.utils), [60](#page-63-2) extract\_file\_paths() (in module gabbi.runner), [58](#page-61-2) extract\_json\_path\_value() (gabbi.handlers.jsonhandler.JSONHandler static method), [57](#page-60-4)

### F

ForbiddenHeadersResponseHandler (class in gabbi.handlers.core), [55](#page-58-4)

## G

gabbi.case (module), [51](#page-54-2) gabbi.driver (module), [52](#page-55-2) gabbi.exception (module), [60](#page-63-2) gabbi.fixture (module), [54](#page-57-3) gabbi.handlers (module), [54](#page-57-3) gabbi.handlers.base (module), [55](#page-58-4) gabbi.handlers.core (module), [55](#page-58-4) gabbi.handlers.jsonhandler (module), [56](#page-59-2) gabbi.handlers.yaml\_disk\_loading\_jsonhandler (module), [57](#page-60-4) gabbi.httpclient (module), [61](#page-64-2) gabbi.json\_parser (module), [62](#page-65-1) gabbi.reporter (module), [59](#page-62-2) gabbi.runner (module), [58](#page-61-2) gabbi.suite (module), [57](#page-60-4)

gabbi.suitemaker (module), [53](#page-56-2) gabbi.utils (module), [60](#page-63-2) GabbiFixture (class in gabbi.fixture), [54](#page-57-3) GabbiFixtureError, [54](#page-57-3) GabbiFormatError, [60](#page-63-2) GabbiSuite (class in gabbi.suite), [57](#page-60-4) GabbiSyntaxWarning, [61](#page-64-2) get\_colorizer() (in module gabbi.utils), [60](#page-63-2) get content handler() (gabbi.case.HTTPTestCase method), [51](#page-54-2) get\_http() (in module gabbi.httpclient), [61](#page-64-2) getDescription() (gabbi.reporter.ConciseTestResult

## H

HEADER\_BLACKLIST (gabbi.httpclient.VerboseHttp attribute), [61](#page-64-2) HeadersResponseHandler (class in gabbi.handlers.core),

[56](#page-59-2) host\_info\_from\_target() (in module gabbi.utils), [60](#page-63-2)

Http (class in gabbi.httpclient), [61](#page-64-2)

method), [59](#page-62-2)

HTTPTestCase (class in gabbi.case), [51](#page-54-2)

## I

initialize handlers() (in module gabbi.runner), [58](#page-61-2)

## J

JSONHandler (class in gabbi.handlers.jsonhandler), [56](#page-59-2)

## L

load\_data\_file() (gabbi.case.HTTPTestCase method), [51](#page-54-2)

load\_data\_file() (gabbi.handlers.base.ContentHandler static method), [55](#page-58-4)

load\_data\_file() (gabbi.handlers.jsonhandler.JSONHandler static method), [57](#page-60-4)

load\_data\_file()(gabbi.handlers.yaml\_disk\_loading\_jsonhanddd*ipXA*MalbbiskdsoddingFPONChandlerthod), [51](#page-54-2) static method), [57](#page-60-4)

load\_response\_handlers() (in module gabbi.runner), [58](#page-61-2) load\_yaml() (in module gabbi.utils), [60](#page-63-2)

- loads() (gabbi.handlers.base.ContentHandler static method), [55](#page-58-4)
- loads() (gabbi.handlers.jsonhandler.JSONHandler static method), [57](#page-60-4)

## M

make\_one\_test() (gabbi.suitemaker.TestMaker method), [53](#page-56-2)

## N

nest() (in module gabbi.fixture), [54](#page-57-3) noop() (in module gabbi.suite), [58](#page-61-2) not binary() (in module gabbi.utils), [60](#page-63-2)

## P

parse() (in module gabbi.json\_parser), [62](#page-65-1) parse content type() (in module gabbi.utils),  $60$ potentialFailure() (in module gabbi.case), [52](#page-55-2) preprocess() (gabbi.handlers.base.ResponseHandler method), [55](#page-58-4) printErrorList() (gabbi.reporter.ConciseTestResult method), [59](#page-62-2) py\_test\_generator() (in module gabbi.driver), [53](#page-56-2) PyTestResult (class in gabbi.reporter), [59](#page-62-2)

## R

replace\_template() (gabbi.case.HTTPTestCase method), [51](#page-54-2)

replacer() (gabbi.handlers.base.ContentHandler class method), [55](#page-58-4)

replacer() (gabbi.handlers.jsonhandler.JSONHandler class method), [57](#page-60-4)

request() (gabbi.httpclient.Http method), [61](#page-64-2)

request() (gabbi.httpclient.VerboseHttp method), [61](#page-64-2)

REQUEST\_PREFIX (gabbi.httpclient.VerboseHttp attribute), [61](#page-64-2)

required\_attributes (gabbi.suitemaker.TestBuilder attribute), [53](#page-56-2)

RESPONSE\_PREFIX (gabbi.httpclient.VerboseHttp attribute), [61](#page-64-2)

ResponseHandler (class in gabbi.handlers.base), [55](#page-58-4)

resultclass (gabbi.reporter.ConciseTestRunner attribute), [59](#page-62-2)

- run() (gabbi.case.HTTPTestCase method), [51](#page-54-2)
- run() (gabbi.suite.GabbiSuite method), [57](#page-60-4)
- run() (in module gabbi.runner), [58](#page-61-2)
- run\_suite() (in module gabbi.runner), [59](#page-62-2)

## S

SkipAllFixture (class in gabbi.fixture), [54](#page-57-3) start() (gabbi.suite.GabbiSuite method), [57](#page-60-4) start\_fixture() (gabbi.fixture.GabbiFixture method), [54](#page-57-3) start\_fixture() (gabbi.fixture.SkipAllFixture method), [54](#page-57-3) startTest() (gabbi.reporter.ConciseTestResult method), [59](#page-62-2) stop() (gabbi.suite.GabbiSuite method), [57](#page-60-4) stop\_fixture() (gabbi.fixture.GabbiFixture method), [54](#page-57-3) StringResponseHandler (class in gabbi.handlers.core), [56](#page-59-2)

## T

tearDown() (gabbi.case.HTTPTestCase method), [51](#page-54-2) test\_key\_suffix (gabbi.handlers.base.ResponseHandler attribute), [55](#page-58-4) test\_key\_suffix (gabbi.handlers.core.ForbiddenHeadersResponseHandler attribute), [56](#page-59-2)

test\_key\_suffix (gabbi.handlers.core.HeadersResponseHandler attribute), [56](#page-59-2)
- test\_key\_suffix (gabbi.handlers.core.StringResponseHandler attribute), [56](#page-59-0)
- test\_key\_suffix (gabbi.handlers.jsonhandler.JSONHandler attribute), [57](#page-60-0)
- test\_key\_value (gabbi.handlers.base.ResponseHandler attribute), [55](#page-58-0)
- test\_key\_value (gabbi.handlers.core.ForbiddenHeadersResponseHandler attribute), [56](#page-59-0)
- test\_key\_value (gabbi.handlers.core.HeadersResponseHandler attribute), [56](#page-59-0)
- test\_key\_value (gabbi.handlers.core.StringResponseHandler attribute), [56](#page-59-0)
- test\_key\_value (gabbi.handlers.jsonhandler.JSONHandler attribute), [57](#page-60-0)
- test\_pytest() (in module gabbi.driver), [53](#page-56-0)
- test\_request() (gabbi.case.HTTPTestCase method), [52](#page-55-0)
- test\_suite\_from\_dict() (in module gabbi.suitemaker), [53](#page-56-0)
- test suite from yaml() (in module gabbi.driver),  $53$
- test\_update() (in module gabbi.suitemaker), [54](#page-57-0)
- TestBuilder (class in gabbi.suitemaker), [53](#page-56-0)
- TestMaker (class in gabbi.suitemaker), [53](#page-56-0)

## V

VerboseHttp (class in gabbi.httpclient), [61](#page-64-0)

## Y

YAMLDiskLoadingJSONHandler (class in gabbi.handlers.yaml\_disk\_loading\_jsonhandler), [57](#page-60-0)